# "VIDEOPAD" IN "WINDOWS..."

by Francis Chao fchao2@yahoo.com

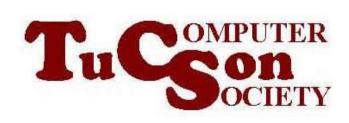

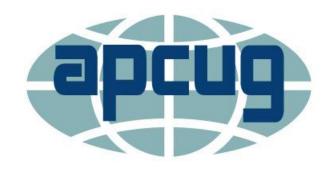

Web location for this presentation:

http://aztcs.org
Then click on
"Meeting Notes"

#### **SUMMARY**

"Videopad" a full-featured app for creating and editing video files.

"Videopad" is free for noncommercial home use.

"Videopad" has editing capabilities that rival, and in some feature areas, surpasses those of the not-free "Adobe Premiere Eléments 2020".

#### **TOPICS**

- Evaluation of the "Videopad" App in "Windows 11" and "Windows 10"
- "VideoPad" Versions
- Limitations of the Trial Edition of "VideoPad"
- Installing "VideoPad"
- Training for "VideoPad"

#### "VIDEOPAD" APP FOR VIDEO EDITING

"VideoPad" is a video editing app for a "Windows.." computer. It is free for non-commercial home use. "NCH Software" is the developer of this full-featured app. They are located in Canberra, Australia.

3

## "VIDEOPAD" APP FOR VIDEO EDITING (continued)

We discovered that "Videopad" has editing capabilities for lighting, contrast, and color that slightly surpasses those of the not-free "Adobe Premiere Elements 2020"

3

TWO-PAGE REPORT CARD FOR "VideoPad" IN "WINDOWS..": "Videopad" from "NCH Software" Page 1 of 2

| Can import .MP4 video files into the time line                            | Yes |
|---------------------------------------------------------------------------|-----|
| Can import .WMV video files into the time line                            | Yes |
| Can import .MOV video files                                               | Yes |
| Can import photo files into the time line                                 | Yes |
| Can split a timeline into two or more separate segments                   | Yes |
| Can separate the audio part of a video segment from the video part        | Yes |
| Can boost the audio level of a time line segment by at least 100 percent? | Yes |

#### "Videopad" from "NCH Software" Page 2 of 2

| Can adjust the brightness of the video of a time line segment                                                                    | Yes |
|----------------------------------------------------------------------------------------------------|-----|
| Can adjust the input-output brightness "x-y" curve of the video of a time line segment with sliders or with an actual x-y curve? | Yes |
| Can adjust the contrast of the video of a time line segment                                                                      | Yes |
| Can perform a rectangular crop on the video of a time line segment                                                               | Yes |

#### "VIDEOPAD" VERSIONS

- "VideoPad" is available for "Windows..", "macOS", "Android", "Kindle", and "iOS"
- See
   https://www.nchsoftware.com/vide
   opad/versions.html

### LIMITATIONS OF THE TRIAL EDITION OF "VIDEOPAD"

See
 https://en.wikipedia.org/wiki/Video
 Pad Video Editor

#### **INSTALLING "VIDEOPAD"**

- Start a Web browser
- Go to <u>https://www.nchsoftware.com/vide</u> <u>opad/index.html</u>
- Locate the vpsetup...exe file in the "Downloads" folder and double-click on it.

#### TRAINING FOR "VIDEOPAD"

 https://www.nchsoftware.com/video pad/tutorial.html

#### **USING "VIDEOPAD"**

To amplify or reduce the average audio level of a timeline segment:

- Click on the desired timeline segment to select it
- Click on "Audio Effects"
- Click on "Amplify"
- Etc.
- http://www.sengpielaudio.com/calculat or-amplification.htm

#### To split a timeline into segments:

- Click on the red "playhead"
- Click on the Scissors icon

#### To crop a photo:

- Click on "Video Effects"
- Click on "Crop"
- Either drag the corners of the dotted line frame or adjust the sliders
- Press the Enter key of the keyboard

To rotate a segment of the timeline:

- Click the desired segment
- Click on "Video Effects"
- Click on "Crop"

To separate audio from a timeline segment:

- Right click on the audio portion of a timeline segment
- Click on "Unlink from Video"

- To grab a single frame and make it into a JPG file:
- Create or select a timeline segment by clicking on it
- "Export"
- "Image Sequence"
- "Create"